# С мобильного приложения iOS по WebRTC

- [Описание](#page-0-0)
- [Схема работы](#page-0-1) [Краткое руководство по тестированию](#page-0-2)
- [Последовательность выполнения операций \(Call flow\)](#page-2-0)

## <span id="page-0-0"></span>Описание

WCS предоставляет SDK для разработки клиентских приложений на платформе iOS

### <span id="page-0-1"></span>Схема работы

iOS - Publisher

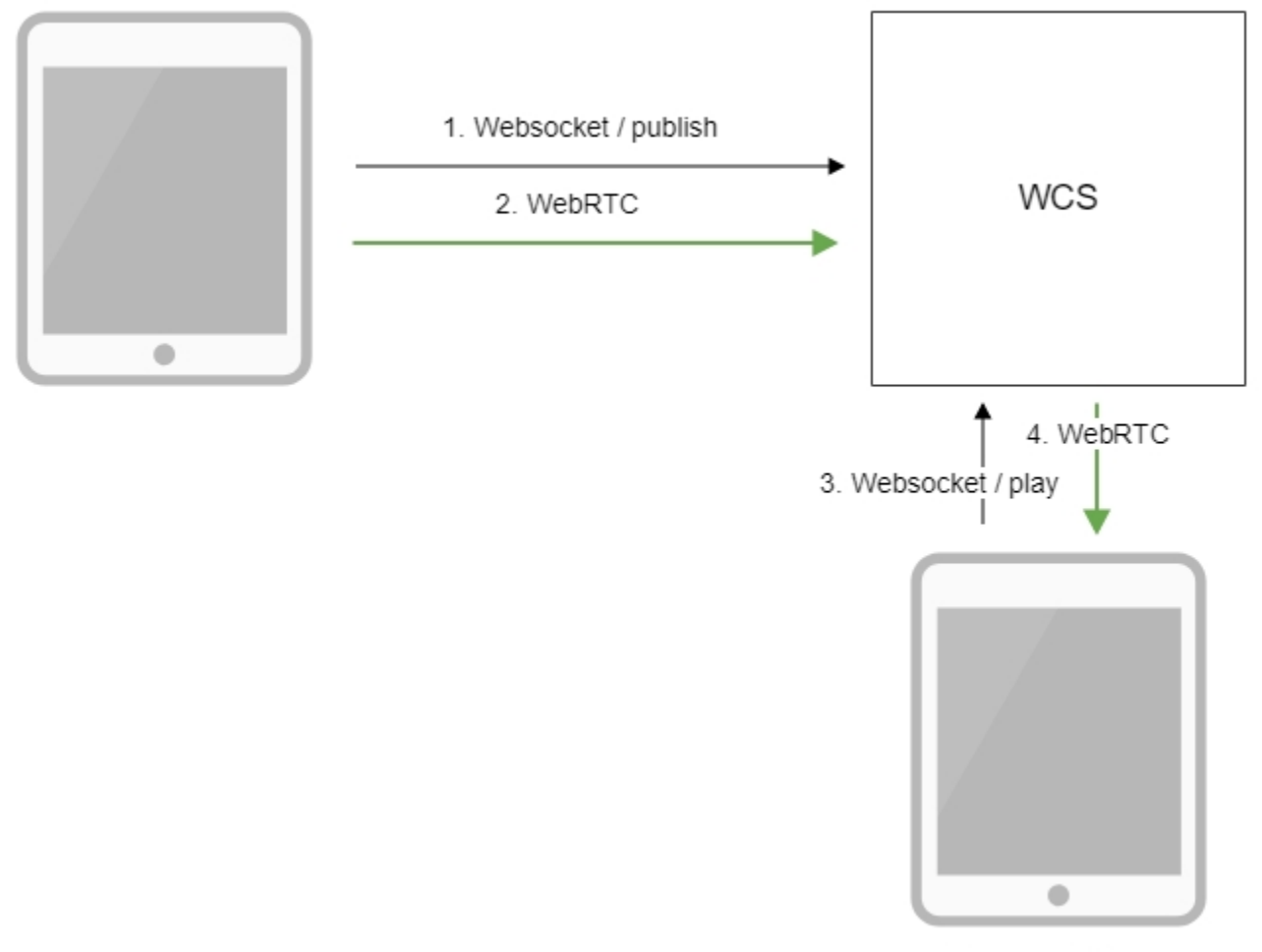

Browser - Player

- 1. iOS-устройство соединяется с сервером по протоколу Websocket и отправляет команду publish.
- 2. iOS-устройство захватывает микрофон и камеру и отправляет WebRTC поток на сервер.
- 3. Браузер устанавливает соединение по Websocket и отправляет команду play.
- 4. Браузер получает WebRTC поток и воспроизводит этот поток на странице.

### <span id="page-0-2"></span>Краткое руководство по тестированию

1. Для теста используем:

демо-сервер [wcs5-us.flashphoner.com;](http://wcs5-us.flashphoner.com)

- мобильное приложение iOS;
- веб-приложение[Two Way Streaming](https://wcs5-us.flashphoner.com/client2/examples/demo/streaming/two_way_streaming/two_way_streaming.html)для отображения захваченного потока

2. Запустите приложение на iPhone. Введите URL WCS-сервера и имя потока. Опубликуйте поток, нажав "Publish":

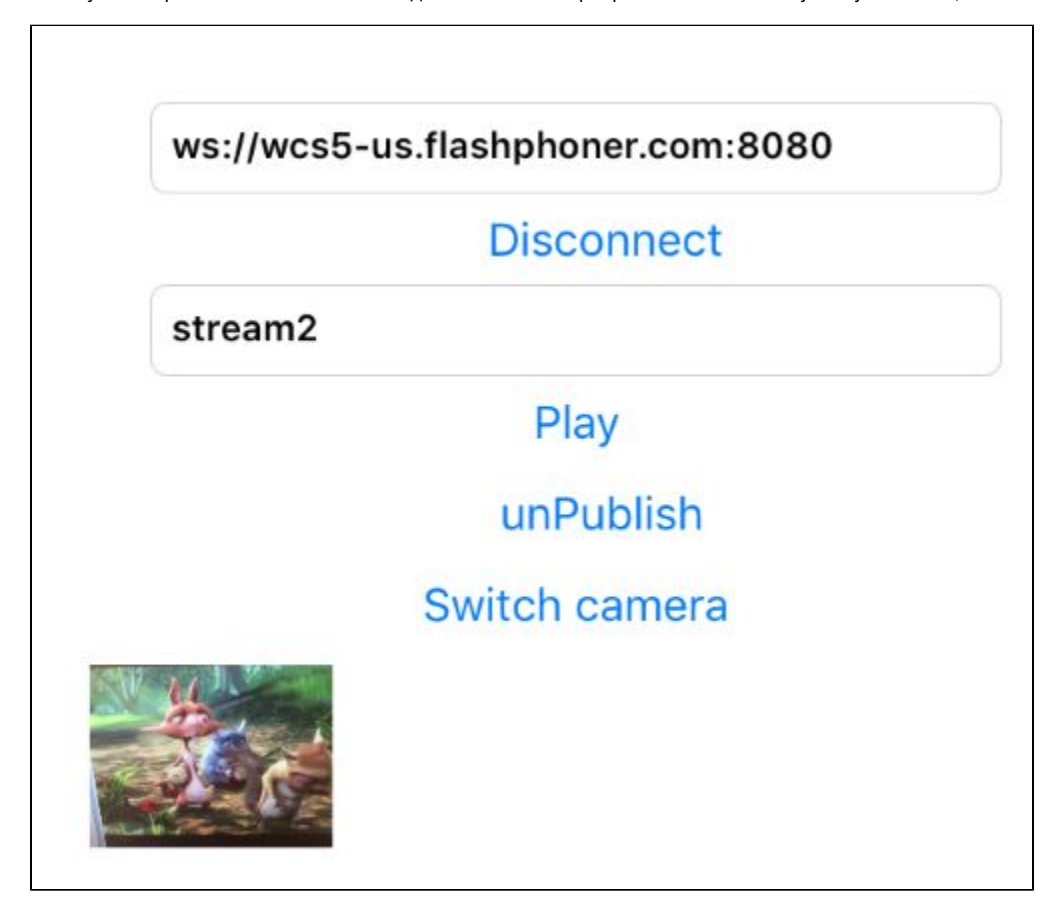

3. Откройте веб-приложение Two Way Streaming. Укажите в поле под окном плеера имя потока, транслируемого с iPhone, и нажмите кнопку "Play". Браузер начнет воспроизведение потока:

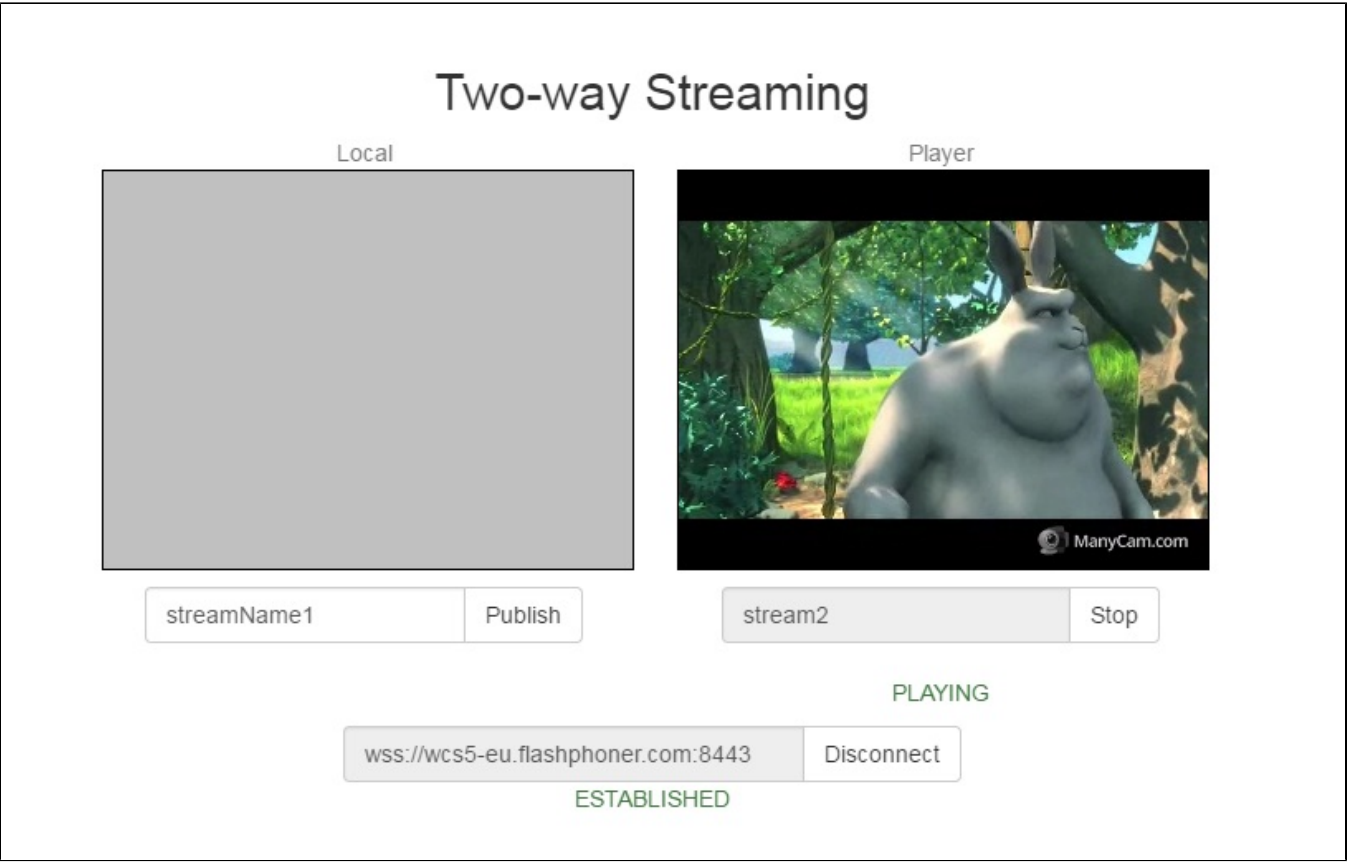

## <span id="page-2-0"></span>Последовательность выполнения операций (Call flow)

Ниже описана последовательность вызовов при использовании примера Streamer

[ViewController.m](https://github.com/flashphoner/wcs-ios-sdk-samples/blob/master/WCSExample/Streamer/ViewController.m)

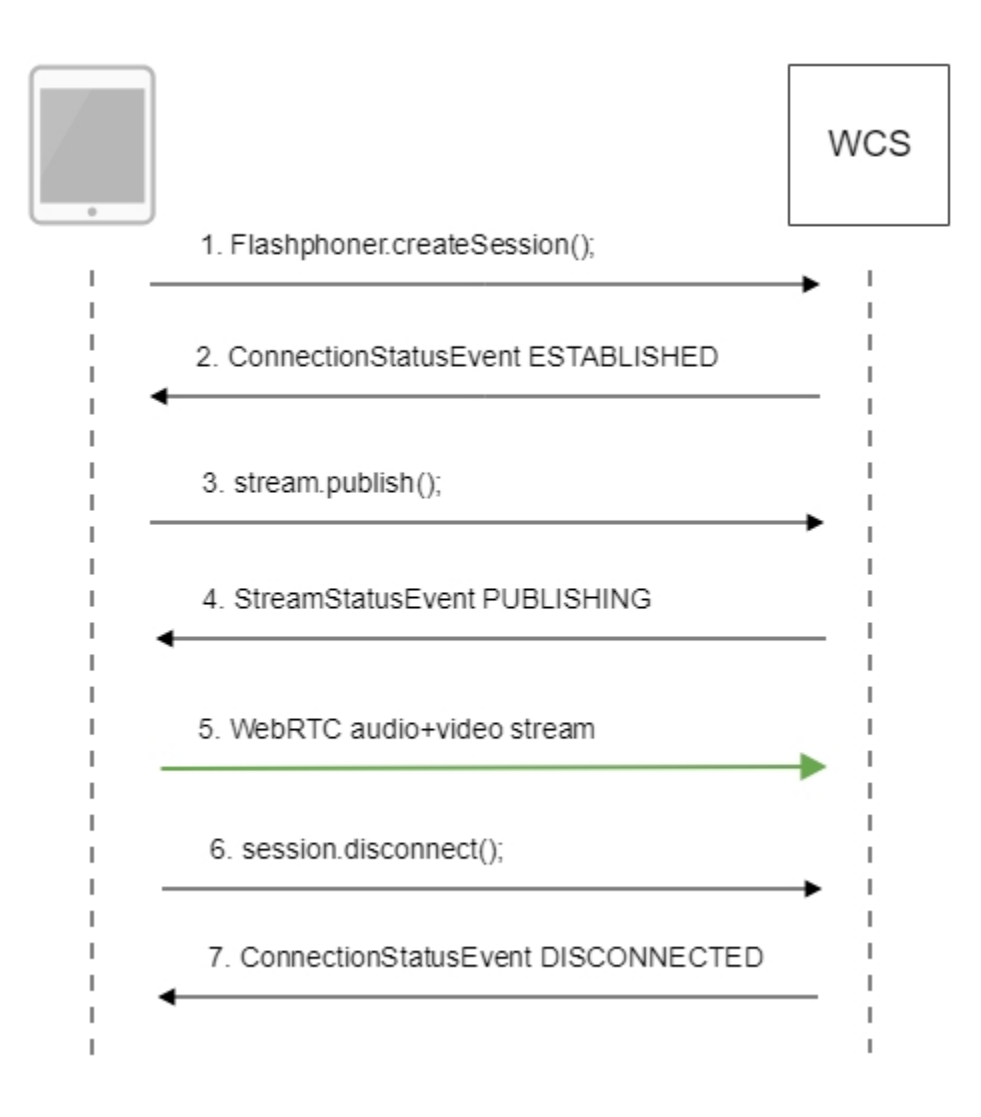

#### 1. Установка соединения с сервером.

Flashphoner.createSession()[;code](https://github.com/flashphoner/wcs-ios-sdk-samples/blob/905935fbd4319993703331c4809a3ad89ed33f96/WCSExample/Streamer/ViewController.m#L36)

```
 FPWCSApi2SessionOptions *options = [[FPWCSApi2SessionOptions alloc] init];
    NSURL *url =[[NSURL alloc] initWithString:_connectUrl.text];
    options.urlServer = [NSString stringWithFormat:@"%@://%@:%@", url.scheme, url.host, url.port];
    streamName = [url.path.stringByDeletingPathExtension stringByReplacingOccurrencesOfString: @"/" withString:
@""];
    options.appKey = @"defaultApp";
    NSError *error;
    session = [FPWCSApi2 createSession:options error:&error];
```
#### 2. Получение от сервера события, подтверждающего успешное соединение.

#### ConnectionStatusEvent ESTABLISHE[Dcode](https://github.com/flashphoner/wcs-ios-sdk-samples/blob/905935fbd4319993703331c4809a3ad89ed33f96/WCSExample/Streamer/ViewController.m#L61)

```
 [session on:kFPWCSSessionStatusEstablished callback:^(FPWCSApi2Session *rSession){
    [self changeConnectionStatus:[rSession getStatus]];
     [self onConnected:rSession];
 }];
```

```
 FPWCSApi2Session *session = [FPWCSApi2 getSessions][0];
    FPWCSApi2StreamOptions *options = [[FPWCSApi2StreamOptions alloc] init];
    options.name = streamName;
    options.display = _videoView.local;
    if ( UI_USER_INTERFACE_IDIOM() == UIUserInterfaceIdiomPad ) {
        options.constraints = [[FPWCSApi2MediaConstraints alloc] initWithAudio:YES videoWidth:640 videoHeight:
480 videoFps:15];
    }
    NSError *error;
    publishStream = [session createStream:options error:&error];
```
#### 4. Получение от сервера события, подтверждающего успешную публикацию потока.

```
Gcode
```

```
 [publishStream on:kFPWCSStreamStatusPublishing callback:^(FPWCSApi2Stream *rStream){
    [self changeStreamStatus:rStream];
    [self onPublishing:rStream];
 }];
```
#### 5. Отправка аудио-видео потока по WebRTC

#### 6. Остановка публикации потока.

session.disconnect()[;code](https://github.com/flashphoner/wcs-ios-sdk-samples/blob/905935fbd4319993703331c4809a3ad89ed33f96/WCSExample/Streamer/ViewController.m#L240)

```
 if ([button.titleLabel.text isEqualToString:@"STOP"]) {
     if ([FPWCSApi2 getSessions].count) {
         FPWCSApi2Session *session = [FPWCSApi2 getSessions][0];
         NSLog(@"Disconnect session with server %@", [session getServerUrl]);
         [session disconnect];
     } else {
         NSLog(@"Nothing to disconnect");
         [self onDisconnected];
     }
 } else {
    //todo check url is not empty
    [self changeViewState:_connectUrl enabled:NO];
    [self connect];
 }
```
#### 7. Получение от сервера события, подтверждающего остановку публикации потока.

#### ConnectionStatusEvent DISCONNECTE[Dcode](https://github.com/flashphoner/wcs-ios-sdk-samples/blob/905935fbd4319993703331c4809a3ad89ed33f96/WCSExample/Streamer/ViewController.m#L66)

```
 [session on:kFPWCSSessionStatusDisconnected callback:^(FPWCSApi2Session *rSession){
    [self changeConnectionStatus:[rSession getStatus]];
    [self onDisconnected];
 }];
```